# $\frac{d\ln\ln}{d}$

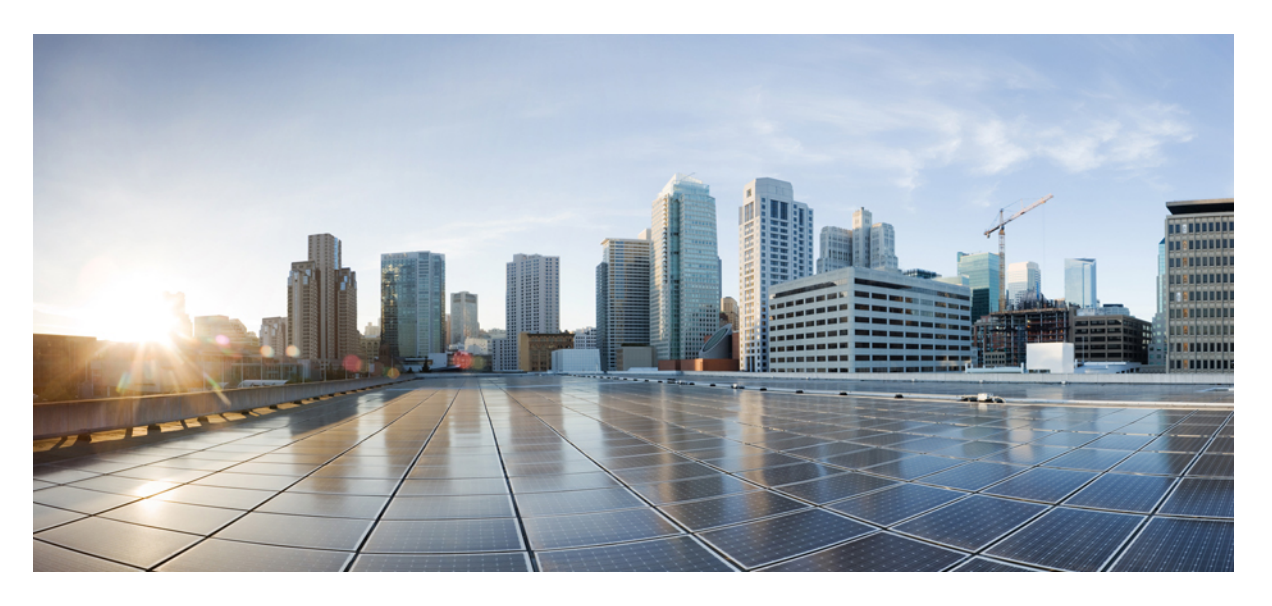

### **Guía breve para el usuario del punto de acceso Cisco Business 145AC**

**Primera publicación:** 2023-05-10

#### **Americas Headquarters**

Cisco Systems, Inc. 170 West Tasman Drive San Jose, CA 95134-1706 USA http://www.cisco.com Tel: 408 526-4000 800 553-NETS (6387) Fax: 408 527-0883

#### CISCO SYSTEMS DE MEXICO S.DE R.L. DE C.V.

Avenida (AV) Paseo de Tamarindos 400A, piso 14

Col. Bosques de las Lomas, Cuajimalpa de Morelos

Mexico, Ciudad De Mexico 05120

Tel: +52 55 5267 1000

LAS ESPECIFICACIONES E INFORMACIÓN RELATIVAS A LOS PRODUCTOS DE ESTE MANUAL ESTÁN SUJETAS A CAMBIOS SIN PREVIO AVISO. TODAS LAS DECLARACIONES, INFORMACIONES Y RECOMENDACIONES INCLUIDAS EN ESTE MANUAL SE CONSIDERAN PRECISAS; SIN EMBARGO, NO SE PRESENTAN GARANTÍAS DE NINGÚN TIPO, NI EXPRESAS NI IMPLÍCITAS. LOS USUARIOS DEBEN ASUMIR LA PLENA RESPONSABILIDAD DE SU APLICACIÓN EN TODOS LOS **PRODUCTOS** 

LA LICENCIA DE SOFTWARE Y LA GARANTÍA LIMITADA DEL PRODUCTO AL QUE ACOMPAÑAN SE EXPONEN EN EL PAQUETE DE INFORMACIÓN QUE SE ENVÍA CON EL PRODUCTO Y SE INCLUYEN EN EL PRESENTE DOCUMENTO A TRAVÉS DE ESTA REFERENCIA. SI NO ENCUENTRA LA LICENCIA DEL SOFTWARE O LA GARANTÍA LIMITADA, PÓNGASE EN CONTACTO CON SU REPRESENTANTE DE CISCO PARA OBTENER UNA COPIA.

La siguiente información concierne al cumplimiento de los requisitos de la FCC para los dispositivos de Clase A: este equipo ha sido probado y cumple con los límites establecidos para un dispositivo digital de Clase A, de conformidad con el apartado 15 del reglamento de la FCC. Estos límites están diseñados para proporcionar una protección razonable frente a cualquier interferencia perjudicial al utilizar el equipo en un entorno comercial. Este equipo genera, usa y puede emitir energía de radiofrecuencia y, en caso de no instalarse ni usarse de conformidad con el manual de instrucciones, podría causar interferencias perjudiciales que dificultarían las comunicaciones por radio. La conexión de este equipo en una zona residencial puede provocar interferencias perjudiciales; en tal caso, se exigirá a los usuarios que corran con los gastos de la reparación de dichos daños.

La siguiente información concierne al cumplimiento de los requisitos de la FCC para los dispositivos de Clase B: este equipo ha sido probado y cumple con los límites establecidos para un dispositivo digital de Clase B, de conformidad con el apartado 15 del reglamento de la FCC. Estos límites han sido diseñados con el objetivo de proporcionar una protección razonable frente a interferencias perjudiciales en instalaciones residenciales. Este equipo genera, usa y puede emitir energía de radiofrecuencia y, en caso de no instalarse ni usarse de conformidad con las instrucciones, podría causar interferencias perjudiciales que dificultarían las comunicaciones por radio. Sin embargo, no es posible garantizar que no vayan a producirse interferencias en una instalación determinada. Si el equipo causa interferencias en la recepción de señales de radio o televisión (lo que se puede determinar apagando y encendiendo el equipo), se recomienda a los usuarios que intenten corregir las interferencias mediante uno o varios de los métodos que se indican a continuación:

- Reoriente o reubique la antena receptora.
- Aumente la distancia entre los equipos y el receptor.
- Conecte el equipo a una toma en un circuito diferente al que se encuentra conectado el receptor.
- Solicite ayuda al distribuidor o a un técnico experto en radio y televisión.

Las modificaciones realizadas en el producto que no estén autorizadas por Cisco podrían anular la aprobación de la FCC y negarle el permiso para utilizar el producto.

La implementación por parte de Cisco de la compresión del encabezado de TCP es una adaptación de un programa desarrollado por la Universidad de California, Berkeley (UCB) como parte de la versión de dominio público del sistema operativo UNIX de la UCB. Todos los derechos reservados. Copyright © 1981, Regentes de la Universidad de California.

NO OBSTANTE CUALQUIER OTRA GARANTÍA QUE AQUÍ SE DESCRIBA, TODOS LOS ARCHIVOS DE DOCUMENTO Y SOFTWARE DE ESTOS PROVEEDORES SE PROPORCIONAN "TAL CUAL" CON TODOS LOS ERRORES QUE PUDIERAN INCLUIR. CISCO Y LOS PROVEEDORES ANTERIORMENTE MENCIONADOS NIEGAN CUALQUIER GARANTÍA, EXPRESA O IMPLÍCITA, INCLUIDAS, SIN LIMITACIÓN, AQUELLAS DE COMERCIABILIDAD, ADECUACIÓN A UN FIN DETERMINADO E INCUMPLIMIENTO O QUE PUEDAN SURGIR DE UN PROCESO DE NEGOCIACIÓN, USO O PRÁCTICA COMERCIAL.

BAJO NINGUNA CIRCUNSTANCIA CISCO O SUS PROVEEDORES SERÁN RESPONSABLES DE NINGÚN DAÑO INDIRECTO, ESPECIAL, SECUNDARIO O FORTUITO, INCLUIDOS ENTRE OTROS, LA PÉRDIDA DE GANANCIAS, O LA PÉRDIDA O EL DAÑO DE DATOS COMO CONSECUENCIA DEL USO O INCAPACIDAD DE USO DE ESTE MANUAL, INCLUSO EN EL CASO DE QUE CISCO O SUS PROVEEDORES HAYAN SIDO NOTIFICADOS SOBRE LA POSIBILIDAD DE QUE SE PRODUZCAN TALES DAÑOS.

Cualquier dirección de protocolo de Internet (IP) o número de teléfono utilizado en este documento no pretende ser una dirección o un número de teléfono real. Cualquier ejemplo, salida de visualización de comandos, diagrama de topología de red y figura incluida en el documento se muestra solo con fines ilustrativos. El uso de direcciones IP o números de teléfono reales en el material ilustrativo no es intencionado, sino mera coincidencia.

Se carece de control sobre todas las copias impresas y duplicados en formato electrónico de este documento. Consulte la versión en línea actual para obtener la versión más reciente.

Cisco tiene más de 200 oficinas en todo el mundo. Las direcciones y los números de teléfono están disponibles en el sitio web de Cisco: www.cisco.com/go/offices.

La documentación de este producto no utiliza lenguaje libre de sesgos. Para esta documentación, libre de sesgos se define como lenguaje que no implica ningún tipo de discriminación en relación con la edad, discapacidad, género, identidad racial, identidad étnica, orientación sexual, condición socioeconómica ni interseccionalidad. En este documento, puede haber excepciones debido al lenguaje preprogramado en las interfaces de usuario del software del producto, el lenguaje utilizado con base en documentaciones de normas, o el lenguaje utilizado por un producto referenciado de un tercero.

Cisco y el logo de Cisco son marcas comerciales o marcas registradas de Cisco y sus filiales en EE.UU. y otros países. Para ver una lista de las marcas comerciales de Cisco, diríjase al siguiente enlace: https://www.cisco.com/c/en/us/about/legal/trademarks.html. Las marcas comerciales de terceros mencionadas son propiedad de sus respectivos dueños. El uso de la palabra socio no implica una asociación entre Cisco y cualquier otra empresa. (1721R)

© 2023 Cisco Systems, Inc. Todos los derechos reservados.

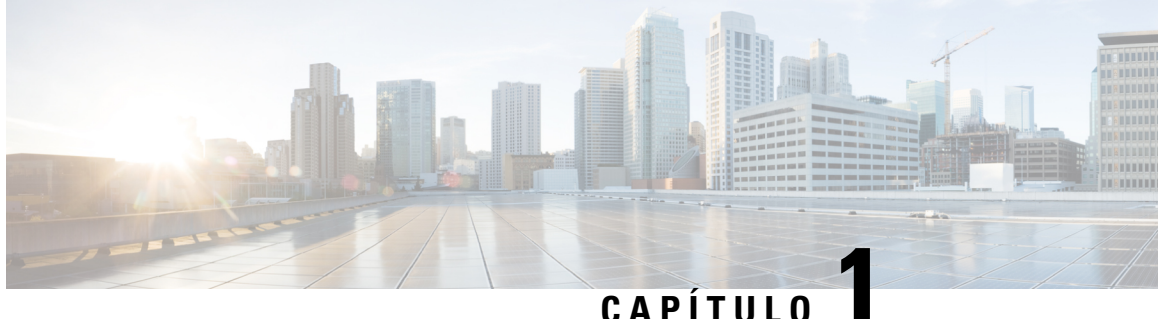

## **Guía breve para el usuario del punto de acceso Cisco Business 145AC**

- **Puntos de acceso Cisco [Business](#page-2-0) 145AC**, en la página 1
- [Conéctese,](#page-3-0) en la página 2
- [Configuración,](#page-4-0) en la página 3
- [Colocación,](#page-4-1) en la página 3
- [Producto](#page-4-2) de clase A, en la página 3
- [Almacenamiento,](#page-4-3) transporte, venta y eliminación, en la página 3
- Qué hacer si el equipo [funciona](#page-5-0) mal, en la página 4
- [Información](#page-6-0) adicional, en la página 5
- Frecuencia de [funcionamiento](#page-6-1) y potencia de salida máxima, en la página 5
- Uso [previsto](#page-6-2) del equipo, en la página 5

### <span id="page-2-0"></span>**Puntos de acceso Cisco Business 145AC**

Gracias por elegir el punto de acceso Cisco Business 145AC.

Este punto de acceso sirve para crear una nueva red inalámbrica o agregar a una red existente para ampliar la cobertura.

Esta Guía de inicio rápido lo pondrá en funcionamiento en poco tiempo.

#### **Primero necesitará:**

- Una conexión activa a Internet.
- Un teléfono o una tableta con capacidad Wi-Fi (no conectado a una red inalámbrica activa).
- Un switch PoE (alimentación por Ethernet), un router o un inyector PoE (802.3af) para suministrar energía al punto de acceso.
- Un router (para actuar como servidor DHCP).

#### **Recursos rápidos**

Puntos de acceso Cisco [Business](https://www.cisco.com/c/en/us/products/wireless/business-100-series-access-points/index.html) de la serie 100

Ficha [técnica](https://www.cisco.com/c/en/us/products/collateral/wireless/business-100-series-access-points/smb-01-bus-145ac-ap-ds-cte-en.html)

### <span id="page-3-0"></span>**Conéctese**

1. Conecte el adaptador de alimentación (incluido) a la red de malla y conecte a una fuente de alimentación. Presione el botón de encendido y la red de malla comenzará el arranque inicial. Durante este proceso, el LED cambiará entre rojo, ámbar y verde. Esto es normal.

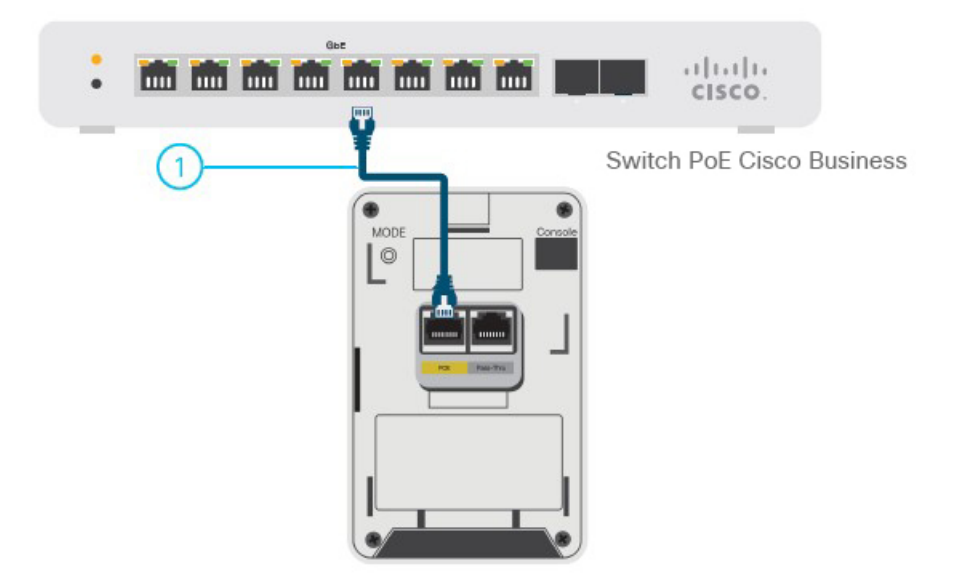

#### **¿Configurará una nueva red o lo agregará a una red existente?**

#### **Configuración de una nueva red**

Si configura una nueva red, el dispositivo comenzará el arranque inicial. El LED cambiará entre verde, ámbar y rojo. Esto es normal y puede demorar hasta 6 minutos. El dispositivo no estará listo hasta que el LED parpadee en verde o se ilumine en verde fijo. Una vez que esto ocurra, podrá continuar con la configuración.

#### **Adición a una red inalámbrica existente**

2. Permita que el punto de acceso arranque y actualice automáticamente su firmware y configuración para que coincidan con la red existente. Esto puede demorar diez minutos o más y el LED alternará entre verde, ámbar y rojo. Esto es normal. Una vez que el LED parpadee en verde o se ilumine en verde fijo, la configuración estará completa y el AP se habrá unido a la red.

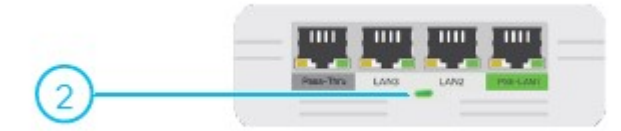

### <span id="page-4-0"></span>**Configuración**

#### **Descargue la aplicación móvil empresarial de Cisco**

Vaya a [cisco.com/go/cbapp](https://cisco.com/go/cbw150ax) y siga las instrucciones de instalación.

#### **Alternativa: configuración de la interfaz de usuario web (navegador de Internet)**

Si no desea utilizar la aplicación móvil empresarial de Cisco, puede utilizar la interfaz de usuario web para la configuración. Estas instrucciones se pueden encontrar en línea en el documento de configuración de la interfaz de usuario web.

Para descargar las instrucciones, consulte la sección "Obtenga soporte" a continuación.

#### **Montaje y conexión a tierra**

Los puntos de acceso inalámbrico Cisco Business se pueden montar en varias configuraciones: en un techo suspendido, en un techo rígido o en una pared, o en el espacio de ventilación por encima del techo suspendido.

Lasinstrucciones de montaje se encuentran en la guía de administración; consulte la sección "Obtenga soporte" a continuación.

#### **Obtenga soporte**

Para obtener soporte de Cisco y documentación adicional del producto, incluido el documento de configuración de la interfaz de usuario web y la guía de administración, visite la siguiente sección: [Puntos](https://www.cisco.com/c/en/us/solutions/small-business/networking/wireless.html?dtid=osscdc000283) de acceso [inalámbrico](https://www.cisco.com/c/en/us/solutions/small-business/networking/wireless.html?dtid=osscdc000283) para pequeñas empresas.

### <span id="page-4-2"></span><span id="page-4-1"></span>**Colocación**

Este equipo está diseñado para uso industrial y comercial en entornos libres de riesgos para la salud y la seguridad. Se permite el funcionamiento sin supervisión continua. La instalación y el mantenimiento del equipo deben estar a cargo de personal debidamente calificado con los conocimientos y las habilidades suficientes.

### <span id="page-4-3"></span>**Producto de clase A**

Este producto puede causar interferencias de radio en un entorno doméstico, en cuyo caso puede ser necesario que el usuario tome las medidas adecuadas.

### **Almacenamiento, transporte, venta y eliminación**

Almacene el equipo en el interior en su embalaje original.

- Rango de temperatura de almacenamiento (cuando está apagado): -30 °C a 70 °C
- Rango de humedad relativa (cuando está apagado): 10 % a 90 % sin condensación

Transporte el equipo en su embalaje original dentro de vehículos cerrados en cualquier medio de transporte.

- Rango de temperatura de transporte: -30 °C a 70 °C
- Rango de humedad relativa: 10 % a 90 % sin condensación

Los términos y condiciones en los que se vende el equipo se rigen por los contratos entre Cisco o los partners autorizados de Cisco y los compradores de los equipos.

La eliminación del equipo en el fin de la vida útil debe realizarse en cumplimiento de todas las leyes y normativas nacionales aplicables.

### <span id="page-5-0"></span>**Qué hacer si el equipo funciona mal**

Si experimenta problemas de funcionamiento del equipo o desea presentar un reclamo sobre la calidad, comuníquese con su proveedor de equipos.

También puede encontrar información sobre el soporte técnico de Cisco en su sitio web oficial:

[https://www.cisco.com/c/es\\_mx/index.html](https://www.cisco.com/c/es_mx/index.html)

La garantía del fabricante establece que el equipo cumple con las especificaciones de la etiqueta siempre que se haya almacenado, transportado, instalado y operado según la documentación técnica asociada.

La garantía y el soporte de servicio no se aplican al equipo en los siguientes casos:

- Si ha sufrido cambios, modificaciones, manejo incorrecto, destrucción o daños debido a cualquiera de las siguientes condiciones:
	- Causas naturales
	- Exposición ambiental
	- No tomar las medidas requeridas
	- Negligencia, actos intencionales o uso indebido
	- Uso para fines distintos a los especificados en la documentación correspondiente
	- Acto u omisión de un tercero
	- Signos de haber sido sometido a fuego, agua, sustancias químicas, incluyendo pero no limitado a la aplicación de pintura y otros tipos de revestimientos
	- Reparación o modificaciones internas no autorizadas
	- Daño mecánico
	- Signos de entrada de objetos extraños, líquidos o insectos
	- Daños causados por el incumplimiento de las regulaciones técnicas existentes, las normas estatales, las regulaciones relacionadas con el funcionamiento del hardware en una red de comunicaciones pública y otros requisitos oficiales aplicables para los parámetros de redes de alimentación, telecomunicaciones y cable, así como otros factores externos similares.

Consulte la tabla a continuación para obtener instrucciones sobre cómo encontrar la fecha de fabricación para cada modelo.

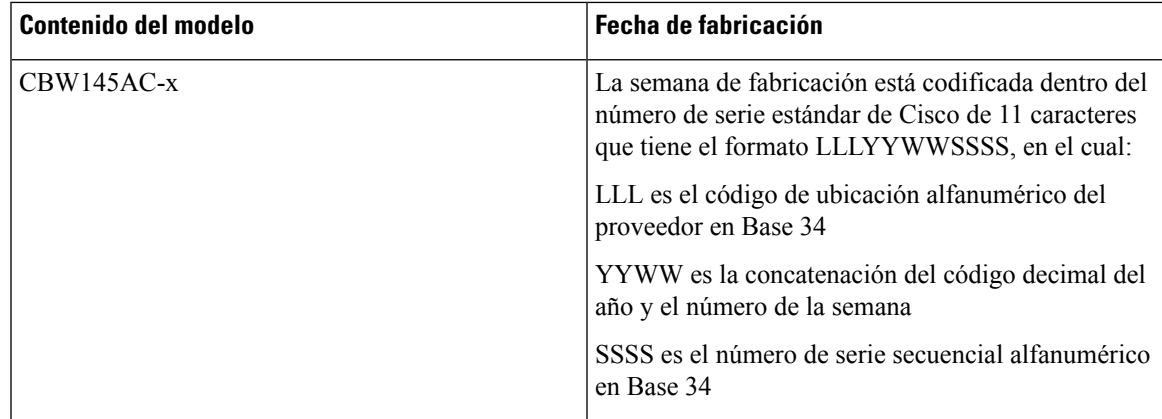

### <span id="page-6-0"></span>**Información adicional**

Para obtener instrucciones de instalación más detalladas, consulte las guías de instalación en el sitio web oficial de Cisco:

Puntos de acceso Cisco [Business](https://www.cisco.com/c/en/us/products/wireless/business-100-series-access-points/index.html) de la serie 100 y redes de malla Cisco [Business](https://www.cisco.com/c/en/us/support/wireless/business-100-series-mesh-extenders/series.html) de la serie 100

### <span id="page-6-1"></span>**Frecuencia de funcionamiento y potencia de salida máxima**

Consulte el Manual del usuario para configurar correctamente el equipo de modo que el funcionamiento en exteriores solo se realice en 2.4 GHz a 5 GHz.

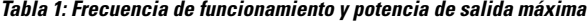

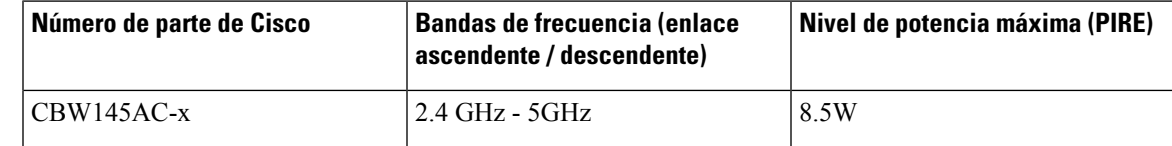

### <span id="page-6-2"></span>**Uso previsto del equipo**

Este producto es para ser utilizado para transmitir y recibir datos a través de una red de área local inalámbrica, sirviendo como punto de interconexión entre la WLAN y una red de cable fijo.

Este producto es únicamente para ser utilizado en interiores.

Este producto está diseñado principalmente para su uso en un entorno  $\leq$ residencial $\geq$ comercial $\geq$ .

Este producto no está destinado a ser utilizado en atmósferas explosivas potenciales (ATEX).

Este equipo no se puede utilizar como dispositivo médico para realizar funciones de diagnóstico, monitoreo y tratamiento, etc., como se define en la Directiva Médica 93/42EEC. Sin embargo, el dispositivo cumple con los requisitos de EMC de la Directiva Médica 93/42 / CEE y, como tal, se puede utilizar para otras aplicaciones en un entorno médico

El funcionamiento de este equipo está sujeto a las dos condiciones siguientes:

- Es posible que este equipo o dispositivo no cause interferencias perjudiciales y
- Este equipo debe aceptar cualquier interferencia, incluida la que pueda causar su funcionamiento no deseado.